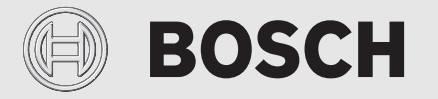

Montavimo ir naudojimo instrukcija

# Nuotoliniu būdu valdomas reguliatorius **EasyControl CT 200**

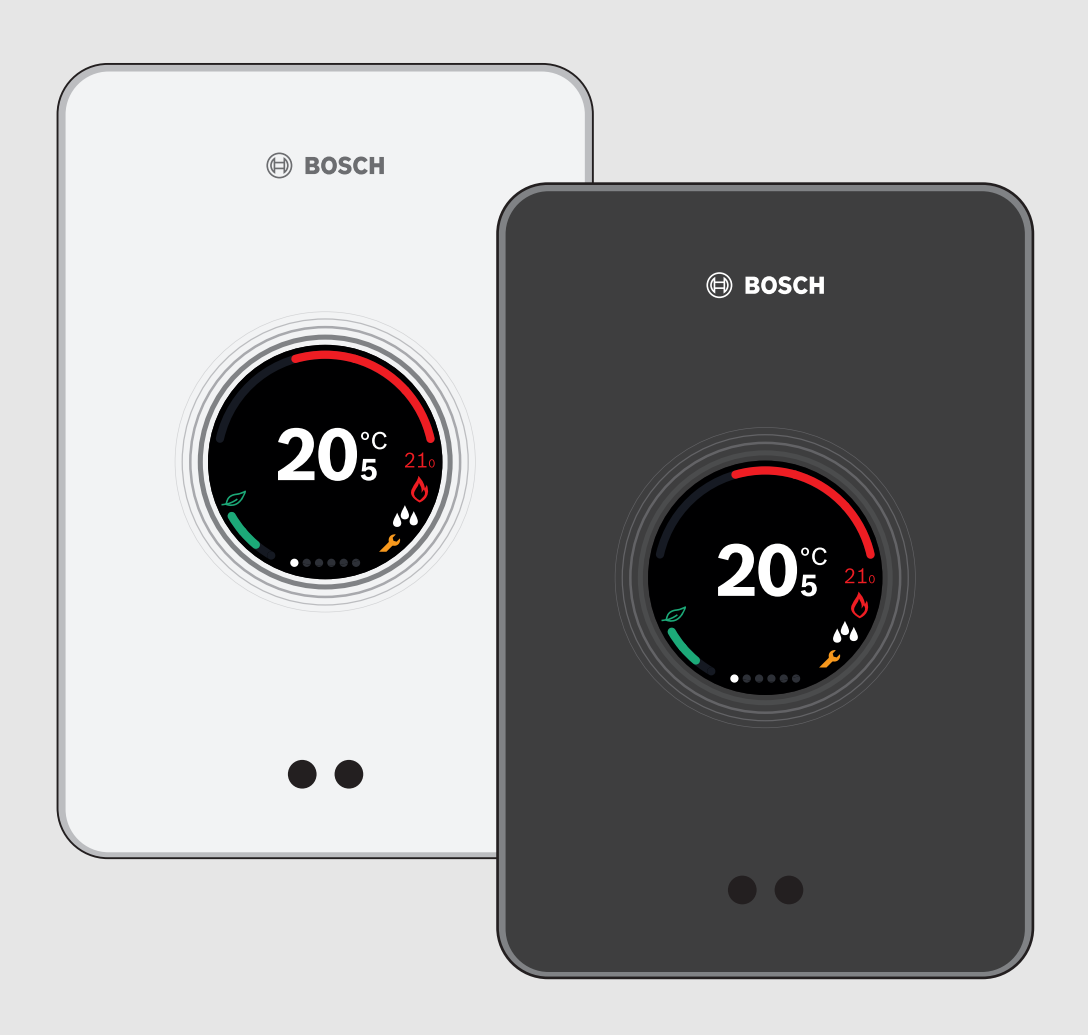

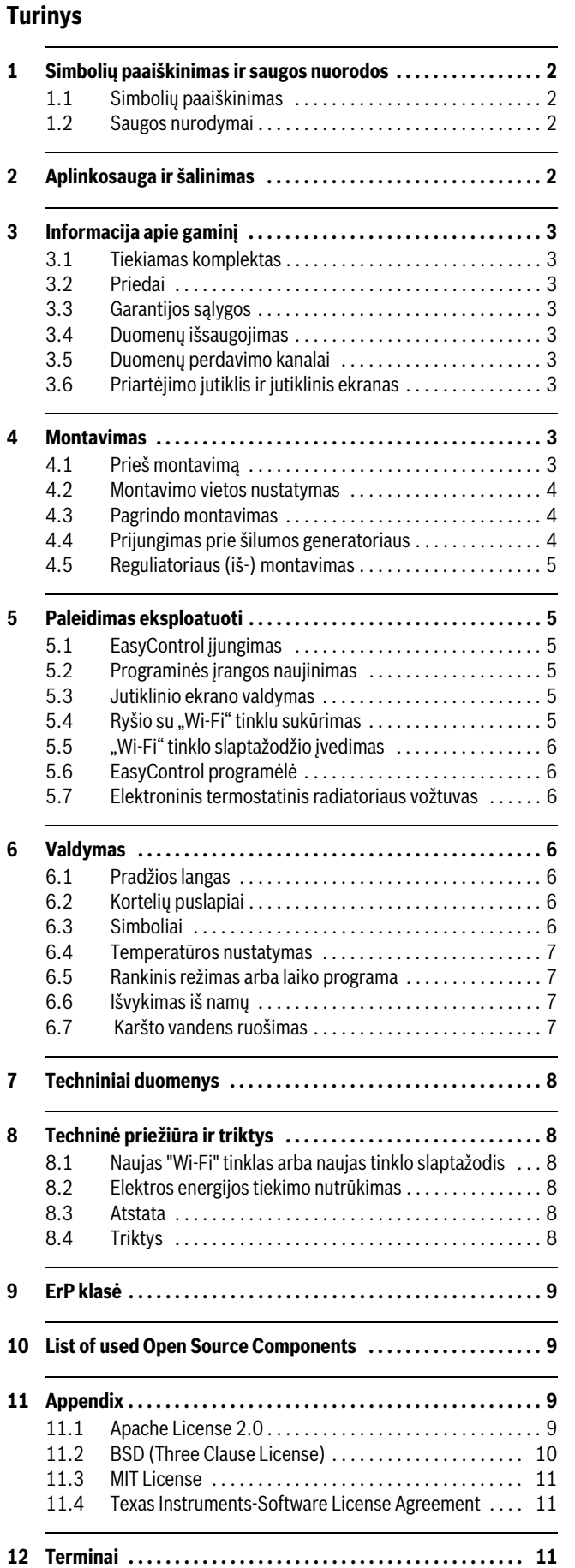

## **1 Simbolių paaiškinimas ir saugos nuorodos**

## **1.1 Simbolių paaiškinimas**

#### **Įspėjamosios nuorodos**

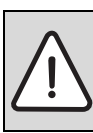

Įspėjamosios nuorodos tekste žymimos įspėjamuoju trikampiu pilkame fone ir apibrėžtos rėmeliu.

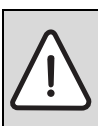

Esant elektros srovės keliamam pavojui, vietoj šauktuko trikampyje vaizduojamas žaibo simbolis.

Įspėjamieji žodžiai įspėjamosios nuorodos pradžioje nusako pasekmių pobūdį ir sunkumą, jei nebus imamasi apsaugos nuo pavojaus priemonių.

- **PRANEŠIMAS** reiškia, kad galima materialinė žala.
- **PERSPĖJIMAS** reiškia, kad galimi vidutiniai asmenų sužalojimai.
- **ĮSPĖJIMAS** reiškia, kad galimi sunkūs asmenų sužalojimai.
- **PAVOJUS** reiškia, kad galimi pavojų gyvybei keliantys asmenų sužalojimai.

## **Svarbi informacija**

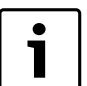

Svarbi informacija, kai nekeliamas pavojus žmonėms ir materialiajam turtui, žymima šalia esančiu simboliu. Ji apribojama brūkšniu iš viršaus ir apačios.

## **Kiti simboliai**

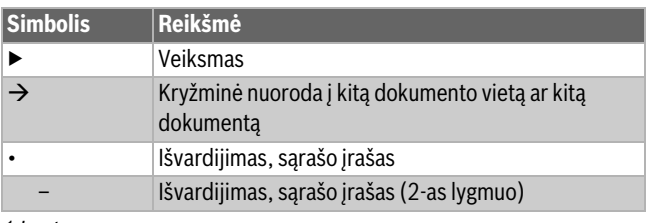

*1 Lent.*

## **1.2 Saugos nurodymai**

Šis temperatūros reguliatorius yra skirtas šilumos generatoriui jūsų bute reguliuoti.

- Temperatūros reguliatoriaus jokiomis aplinkybėmis neišardykite.
- Saugokite nuo aukštos temperatūros, drėgmės ir dulkėtos aplinkos.
- Kad išvengtumėte trumpojo jungimo arba reguliatoriaus pažeidimo: valydami nenaudokite skysčių ir valymo priemonių.
- Prieš pradėdami montavimo darbus, šilumos generatorių atjunkite nuo tinklo įtampos.

## **2 Aplinkosauga ir šalinimas**

Aplinkosauga yra Bosch grupės prioritetas.

Mums vienodai svarbu gaminių kokybė, ekonomiškumas ir aplinkosauga. Todėl griežtai laikomės aplinkosaugos reikalavimų. Siekdami apsaugoti aplinką ir atsižvelgdami į finansines galimybes, mes gamybai taikome geriausią techniką ir medžiagas.

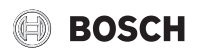

#### **Pakuotė**

Kurdami pakuotes atsižvelgiame į šalių vietines atliekų perdirbimo sistemas, užtikrinančias optimalų daugkartinį panaudojimą. Visos pakuotės medžiagos yra nekenksmingos aplinkai ir skirtos perdirbti.

#### **Naudoti elektriniai ir elektroniniai prietaisai**

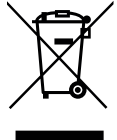

Naudoti nebetinkami universalūs elektriniai ir elektroniniai prietaisai turi būti atskirai surenkami ir perdirbami aplinkai nekenksmingu būdu (Europos Direktyva naudotų elektrinių ir elektroninių prietaisų utilizavimo).

Naudotų elektrinių ir elektroninių prietaisų utilizavimui naudokitės šalyje veikiančiomis esančiomis grąžinimo ir surinkimo sistemomis.

## **3 Informacija apie gaminį**

#### **3.1 Tiekiamas komplektas**

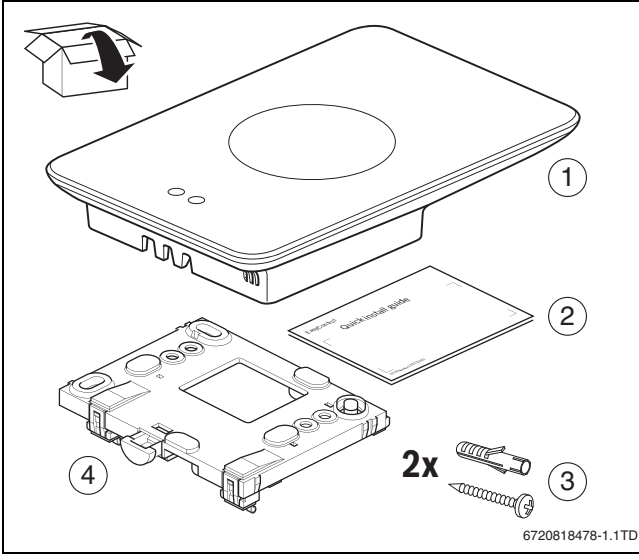

*1 Pav. Tiekiamas komplektas*

- [1] EasyControl CT 200
- [2] Trumpa montavimo instrukcija
- [3] Varžtas su mūrvine 2 ×
- [4] Pagrindas

## **3.2 Priedai**

Priedai, kuriuos galima įsigyti:

- Elektroninis termostatinis radiatoriaus vožtuvas
- "EasyControl" adapteris
- EasyControl programėlė (nemokamai)

#### **3.3 Garantijos sąlygos**

EasyControl suteikiama 2 metų gamintojo garantija.

## **3.4 Duomenų išsaugojimas**

Visi duomenys išsaugomi EasyControl, jokie naudotojo duomenys neišsaugomi išoriniame serveryje ar internete. Tai apsaugo jūsų privačią informaciją. Jei EasyControl išimamas, tos dienos duomenys neišsaugomi.

Kai kurios tarnybos gali įpareigoti įrangos naudotoją perduoti duomenis iš EasyControl. Įrangos naudotojas tam turi duoti sutikimą. Šias tarnybas galima suaktyvinti EasyControl programėlėje. Įrangos naudotojas tam turi duoti sutikimą. Šį sutikimą EasyControl programėlėje bet kada galima atšaukti.

<span id="page-2-0"></span>Papildomos informacijos apie duomenų apsaugą rasite EasyControl svetainėje, duomenų apsaugos skyriuje.<sup>1)</sup>

## **3.5 Duomenų perdavimo kanalai**

- EasyControl palaiko viešąsias "Wi-Fi" jungtis ir koduotas "Wi-Fi" jungtis su WEP 128, WPA ir WPA2 protokolus. WPA2 yra saugiausias protokolas, todėl jam teikiama pirmenybė.
- "Paslėpti" tinklai nepalaikomi.
- EasyControl perima Bosch serverio laiko nustatymus. Jei nėra ryšio su serveriu, EasyControl įjungti galima tik rankiniu būdu.
- Visas išlaidas už internetinio ryšio sukūrimą ir išmaniąją įrangą dengia naudotojas.
- Nuo prijungto šilumos generatoriaus tipo priklauso, kokias funkcijas bus galima pasirinkti. Pasidomėkite EasyControl tinklalapyje ir išsiaiškinkite, kokiam šilumos generatoriui yra galimos kokios funkcijos. $1)$

## **3.6 Priartėjimo jutiklis ir jutiklinis ekranas**

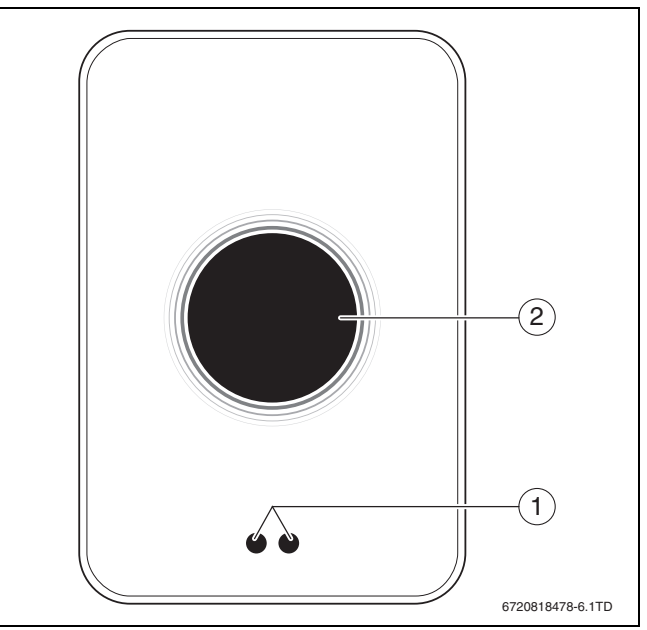

*2 Pav. Priartėjimo jutiklis ir jutiklinis ekranas*

- [1] Priartėjimo jutiklis
- [2] Jutiklinis ekranas

Priartėjimo jutiklis [1] atpažįsta, kad netoli yra asmuo. Todėl pradeda šviesti jutiklis ekranas [2]. Jei atpažinimas trunka ilgiau kaip 5 minutes arba tam tikrą laiką nieko neaptinkama, jutiklinis ekranas automatiškai išsijungia. Tada jutiklinį ekraną vėl suaktyvinti galima tik palietus.

▶ Jei reikia, jutiklinį ekraną nuvalykite švaria, sausa šluoste.

## **4 Montavimas**

#### **4.1 Prieš montavimą**

▶ Prieš pradėdami montuoti patikrinkite, ar EasyControl yra suderinamas su šilumos generatoriumi.

EasyControl svetainėje yra pateiktas galimų derinių sąrašas su EasyControl ar be jo.<sup>[1\)](#page-2-0)</sup>

Būtinos montavimo sąlygos:

- 2-gyslis kabelis iki šilumos generatoriaus, kuris yra skirtas naudoti su EasyControl.
- Plačiajuostė interneto prieiga per "Wi-Fi" 802.11 b/g/n (2,4 GHz), naudojant programėlę ir internetines funkcijas.

<sup>1)</sup> Internetinį adresą rasite šio dokumento galiniame puslapyje.

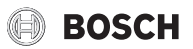

## **4.2 Montavimo vietos nustatymas**

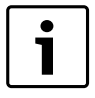

Patalpa, pagal kurios temperatūrą reguliuojama, yra patalpa (pvz., salonas), kurioje matuojama temperatūra atspindi viso buto temperatūrą ir kurioje praleidžiama daugiausia laiko.

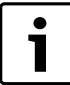

Prijungus pagal lauko temperatūrą valdantį reguliatorių, patalpoje, pagal kurios temperatūrą reguliuojama, būtina įmontuoti reguliatorių.

Reguliatorių montuokite ant patalpos, pagal kurios temperatūrą reguliuojama, vidinės sienos. Aplink reguliatorių užtikrinkite pakankamą atstumą.

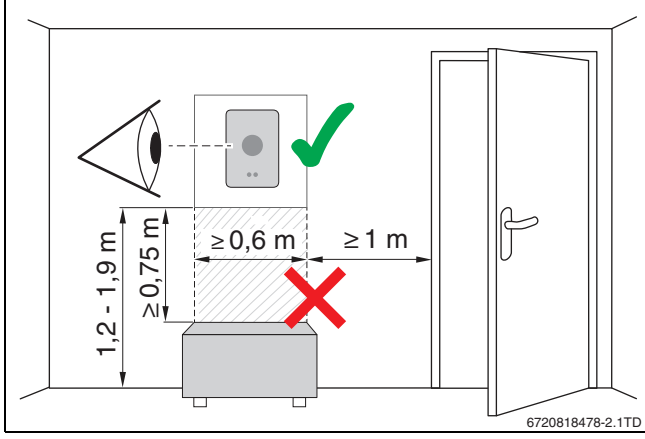

*3 Pav. Reguliatoriaus montavimo vieta, atstumas*

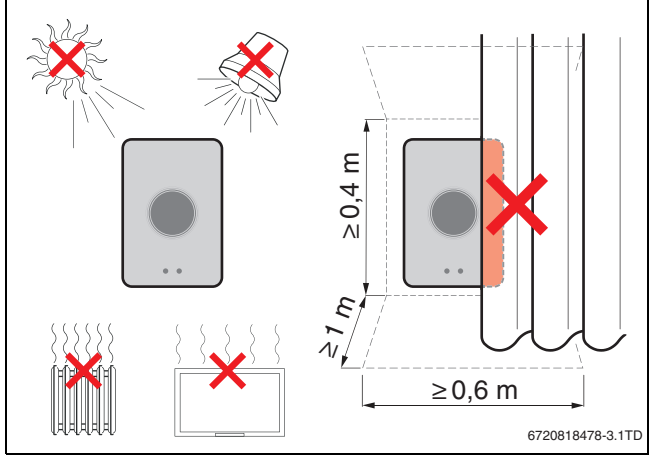

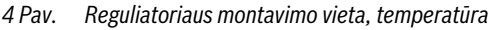

### **4.3 Pagrindo montavimas**

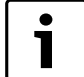

Nuo 100 iki 400 serijos reguliatorių keičiant EasyControl reguliatoriumi, galima naudoti turimą pagrindą  $(\rightarrow 4.5$  $(\rightarrow 4.5$  skyr.).

Šį pagrindą galima tvirtinti tiesiai ant sienos, pvz., esamo reguliatoriaus vietoje.

▶ Iš kištukinio lizdo ištraukite šilumos generatoriaus tinklo kištuką.

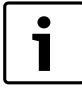

Montuojant ant potinkinės dėžutės reikia užtikrinti, kad patalpos temperatūros matavimui nepakenktų galimas skersvėjis. Jei reikia, potinkinę dėžutę užpildykite izoliacine medžiaga.

▶ Jungiamąjį kabelį (šilumos generatoriaus BUS jungtis) prijunkite prie pagrindo jungiamųjų gnybtų. Laidus galima prijungti bet kokia eilės tvarka.

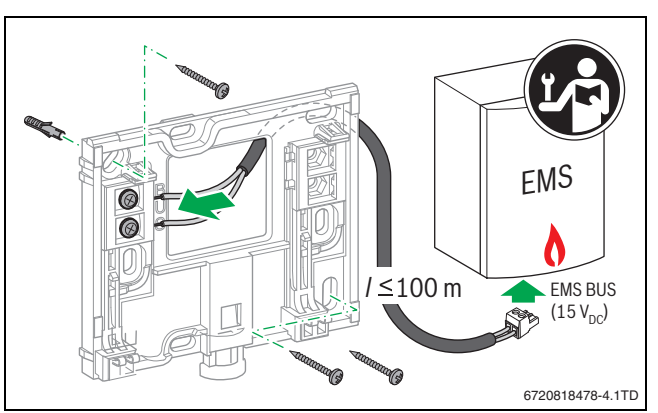

*5 Pav. Pagrindo prijungimas*

#### **4.4 Prijungimas prie šilumos generatoriaus**

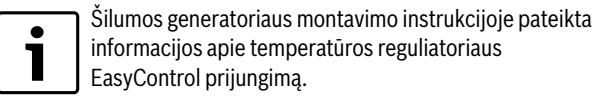

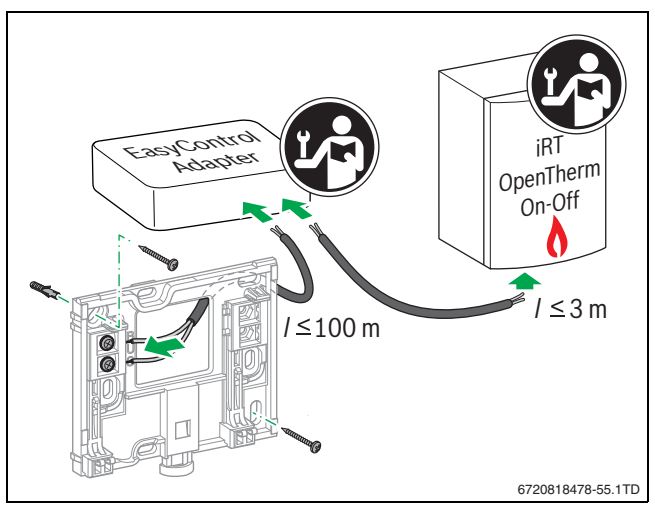

*6 Pav. "EasyControl" adapterio prijungimas*

Yra kelios prijungimo prie šilumos generatorius galimybės:

- Esamą 100–400 serijos reguliatorių pakeisti kitu reguliatoriumi ant to paties pagrindo. EasyControl yra parengtas darbui.
- <span id="page-3-0"></span>Bosch<sup>1)</sup> Šilumos generatorius su matoma oranžinės spalvos reguliatoriaus jungtimi apatinėje pusėje: EasyControl prijunkite reguliatoriui skirtos oranžinės jungties oranžiniais jungiamaisiais gnybtais.
- Bosch<sup>[1\)](#page-3-0)</sup> šilumos generatorius be matomos jungties reguliatoriui. Šilumos generatorių turi atidaryti sertifikuotas montuotojas.
- Šilumos generatorius, kurie naudoja "iRT", "OpenTherm" arba "On-Off", galima prijungti tik su "EasyControl" adapteriu (priedas)  $\rightarrow$  internetinis adresas pateiktas šio dokumento galiniame puslapyje ir pasirinkite "Ar EasyControl tinka man?"), arba pasikonsultuokite su sertifikuotu montuotoju.

<sup>1)</sup> Arba Bosch grupės (Nefit, Junkers, Worcester, "ELM LeBlanc") prekės ženklas.

# **BOSCH**

## <span id="page-4-0"></span>**4.5 Reguliatoriaus (iš-) montavimas**

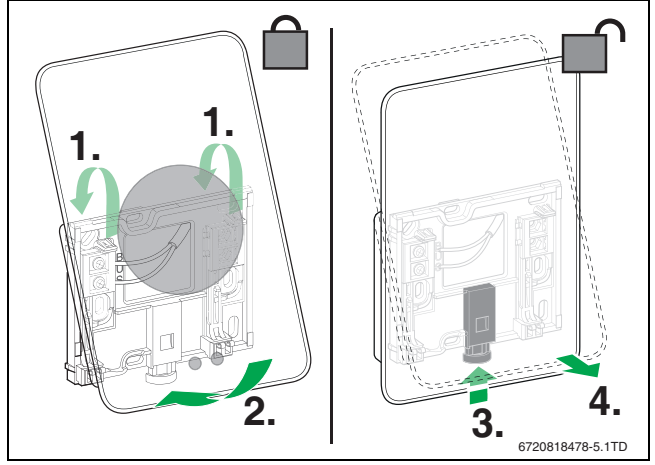

<span id="page-4-2"></span>*7 Pav. Reguliatoriaus (iš-) montavimas*

#### **Montavimas**

- ▶ EasyControl pakabinkite už pagrindo [1].
- ▶ EasyControl apatinę pusę spauskite į pagrindą, kol išgirsite, kad "užsifiksavo" [2].

EasyControl dabar yra užfiksuotas.

#### **Išmontavimas**

- $\blacktriangleright$  EasyControl atfiksuokite paspaude atfiksavimo mygtuka [3].
- $\triangleright$  Šiek tiek pakelkite EasyControl apatinę pusę ir nuimkite [4].

## **5 Paleidimas eksploatuoti**

#### **5.1 EasyControl įjungimas**

- ▶ Nuo EasyControl nuimkite apsauginę plėvelę.
- ▶ Šilumos generatoriaus tinklo kištuką įstatykite į kištukinį lizdą.
- ▶ Įjunkite dujinį šildymo katilą.

Tokiu būdu tinklo įtampa bus tiekiama ir į EasyControl ir bus ieškoma ryšio su:

- šilumos generatoriumi [1],
- "Wi-Fi" tinklu [2],
- su Bosch serveriu [3].

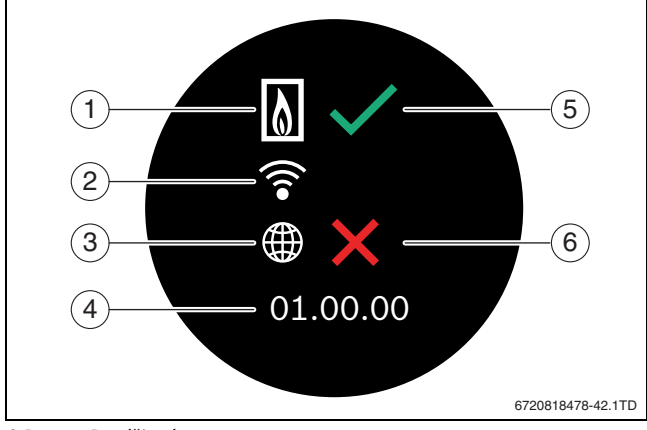

*8 Pav. Pradžios langas*

- [1] Ryšys su šilumos generatoriumi
- [2] Ryšys su "Wi-Fi" tinklu
- [3] Ryšys su Bosch serveriu
- [4] Programinės įrangos versija (pavyzdys)
- [5] Ryšys sukurtas (pavyzdys)
- [6] Ryšys nesukurtas (pavyzdys)

Žalia varnelė [5] rodo, kad ryšys sukurtas. Raudonas kryželis [6] rodo, kad ryšys nesukurtas. Galimų priežasčių ir sprendimų apžvalga pateikta  $\rightarrow$  [8.4](#page-7-0) skyr.[, 8](#page-7-0) psl.

## **5.2 Programinės įrangos naujinimas**

Šio dokumento programinės įrangos versija yra 01.xx.xx. Instaliuotos programinės įrangos versija pateikta pradžios lange [4]. Programinė įranga naujinama automatiškai. Gali būti, kad EasyControl pristatymo metu neturės naujausios versijos programinės įrangos ir programėlėje bus palaikomos ne visos funkcijos. Naujinimas gali trukti kelias dienas.

Po naujinimo jutiklinio ekrano išdėstymas gali skirtis nuo šiame dokumente pateikto išdėstymo. Bosch EasyControl svetainėje pateikta naujausia šio dokumento versija.1)

#### **5.3 Jutiklinio ekrano valdymas**

Nustatymus galima keisti braukiant horizontaliai arba vertikaliai ("Swipe") arba spustelint ("Tap"). Jutiklinį ekraną valdykite tik ranka.

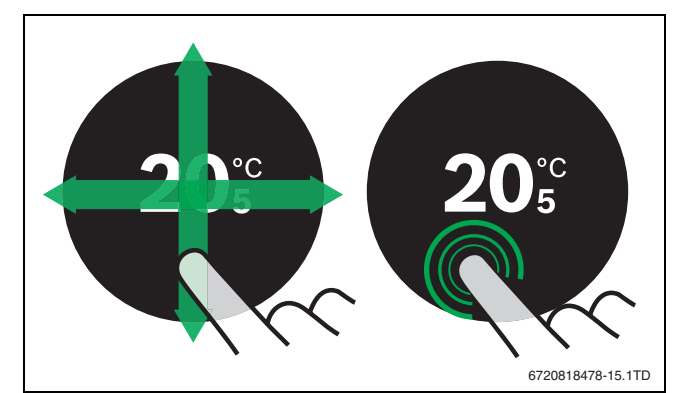

*9 Pav. Braukimas per ekraną arba spustelėjimas*

#### <span id="page-4-1"></span>**5.4 Ryšio su "Wi-Fi" tinklu sukūrimas**

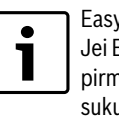

Gontrol gali sukurti ryšį tik su "atvirais" tinklais. EasyControl turi sukurti ryšį su "paslėptu tinklu", niausia reikia jį padaryti "atviru" tinklu. Kai ryšys uriamas, tinklą vėl galima "paslėpti".

Kai EasyControl sujungiamas su šilumos generatoriumi, jis automatiškai ieško "Wi-Fi" tinklu [2] ir parodo juos jutikliniame ekrane. Paieškos metu jutikliniame ekrane yra rodomas mirksintis "Wi-Fi" simbolis.

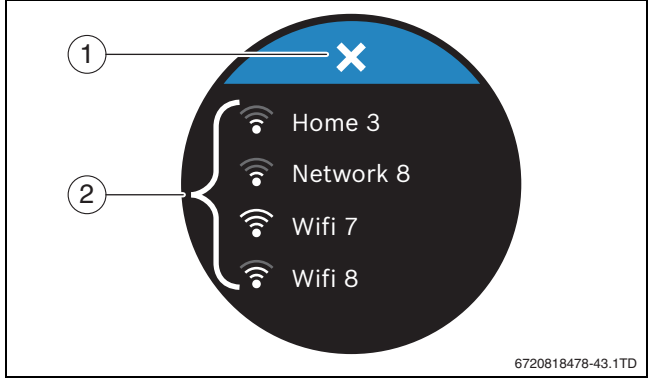

*10 Pav. Esami "Wi-Fi" tinklai*

- [1] Nutraukimo mygtukas
- [2] Esami "Wi-Fi" tinklai
- $\triangleright$  Norėdami rasti "Wi-Fi" tinkla, braukite vertikaliai.
- $\triangleright$  Spustelėdami pasirinkite pageidaujamą "Wi-Fi" tinklą.
- Jei "Wi-Fi" yra apsaugotas slaptažodžiu:
- ▶ Jveskite "Wi-Fi" tinklo slaptažodį ( $\rightarrow$  [5.5](#page-5-0) skyr.).
- Jei pageidaujamas "Wi-Fi" tinklas nerandamas:

<sup>1)</sup> Internetinį adresą rasite šio dokumento galiniame puslapyje.

#### Valdymas

▶ Paspauskite nutraukimo mygtuką [1], kad reguliatorių perjungtumėte į atjungties būseną. Dabar temperatūrą galima nustatyti jutikliniame ekrane tik esant rankiniam režimui. Su programėle ar Bosch svetaine ryšys negalimas. Galimi prijungimo sunkumai  $\rightarrow$  [8.4](#page-7-0) skyr.[, 8](#page-7-0) psl.

Kai sukuriami visi ryšiai, sinchronizuojami duomenys. Jutikliniame ekrane rodomas pradžios langas.

## <span id="page-5-0"></span>**5.5 "Wi-Fi" tinklo slaptažodžio įvedimas**

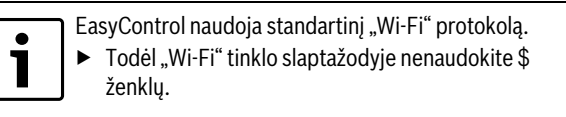

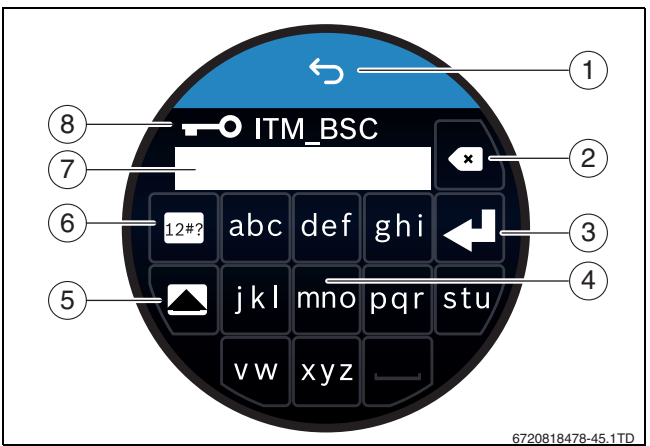

*11 Pav. "Wi-Fi" tinklo slaptažodžio įvedimas*

Su grįžties mygtuku [1] galima grįžti į ankstesnį langą. Jvesties klaidą galima koreguoti "Atgal" mygtuku [2]. Įvestis patvirtinama įvesties mygtuku [3]. Mygtukais [4] galima įvesties eilutėje [7] galima įvesti slaptažodį. Norėdami įvesti didžiąsias raides, naudokite antrojo lygio klavišą [5]. Mygtuku [6] galima įvesti specialiuosius simbolius. Raktas [8] rodo, kad "Wi-Fi" tinklas yra apsaugotas.

- ▶ Jveskite "Wi-Fi" tinklo slaptažodį.
- ▶ Slaptažodį patvirtinkite įvesties mygtuku [3]. Parodomas pradžios langas ( $\rightarrow$  [6.1](#page-5-1) $\rightarrow$  skyr.).

# **5.6 EasyControl programėlė**

- EasyControl programėlė apima funkcijas, kurių nėra EasyControl.
- ▶ Parsisiųskite EasyControl programėlę.

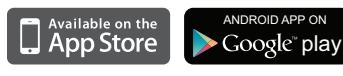

- ▶ Instaliuokite Bosch EasyControl programėlę.
- ▶ Programėlę užregistruokite EasyControl.
- ▶ Įveskite vienkartinį prieigos kodą arba nuskenuokite QR kodą  $\rightarrow$  lipdukas ant greitojo instaliavimo instrukcijos).
- ▶ Sukurkite ryšį su EasyControl.
- ▶ Įveskite asmeninį slaptažodį.

Bosch svetainėje rasite suderinamos išmaniosios įrangos apžvalgą.

# **5.7 Elektroninis termostatinis radiatoriaus vožtuvas**

EasyControl gali sukurti belaidį ryšį su maks. 20 Bosch elektroninių termostatinių radiatorių vožtuvų (priedas). Tokiu būdu įvairiose patalpose galima skirtingą temperatūrą.

▶ Elektroninius reguliatoriaus vožtuvus sujunkite naudodamiesi EasyControl programėle (poravimas).

- **6 Valdymas**
- <span id="page-5-1"></span>**6.1 Pradžios langas**

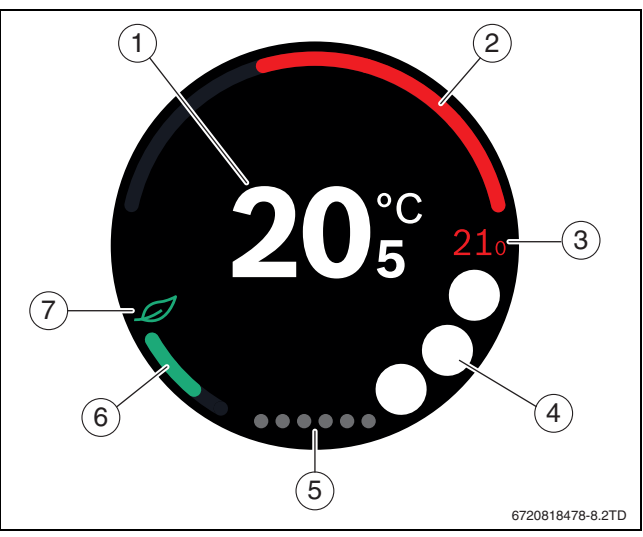

*12 Pav. Pradžios langas*

- [1] Faktinė temperatūra
- [2] Šilumos generatoriaus moduliacijos laipsnio rodmuo
- [3] Užduotoji temperatūra
- [4] Vieta simboliui
- [5] Kortelių puslapiai
- [6] Ekonomiško šildymo rodmuo
- [7] "Eco" simbolis

Jei jutiklinis ekranas kurį laiką nenaudojamas, prietaisas automatiškai persijungia į pradžios langą ir jutiklinis ekranas išsijungia.

Faktinė temperatūra rodoma viduryje [1], o užduotoji temperatūra [3] – šalia. Šilumos generatoriaus moduliacijos laipsnį vaizduoja rodmuo [2]. "Eco" simbolis [7] su ekonomiško šildymo rodmeniu [6] rodo, kaip šildyti patalpą taupant energiją.

Simboliams paliktoje vietoje [4] gali būti šie simboliai:

- techninė priežiūra,
- triktis.
- nėra "Wi-Fi" ryšio,
- nėra ryšio su Bosch serveriu,

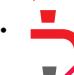

• palaikoma karšto vandens temperatūra,

• nepalaikoma karšto vandens temperatūra.

# **6.2 Kortelių puslapiai**

EasyControl yra keli kortelių puslapiai [5]. Kortelių puslapių kiekis priklauso nuo sistemos. Pradžios langas yra 1-ame kortelės puslapyje. ▶ Norėdami perjungti kortelės puslapį, braukite į dešinę arba į kairę.

## **6.3 Simboliai**

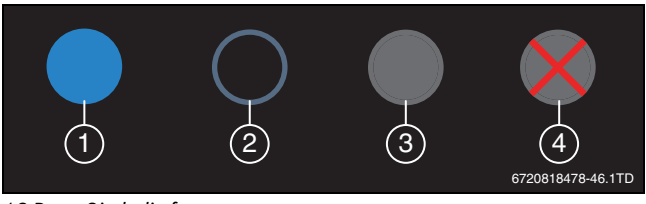

*13 Pav. Simbolio fonas*

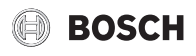

Simbolių fonai gali būti įvairių spalvų. Šviesiai mėlynas fonas rodo, kad ši funkcija yra aktyvi [1]. Prislopintas mėlynas fonas rodo, kad ši funkcija nėra aktyvi [2]. Pilkas fonas rodo, kad šios funkcijos nėra [3]. Jei spustelėsite funkciją, kurios nėra, ant to fono atsiras raudonas kryželis [4].

Žemiau esančioje lentelėje pavaizduoti įvairūs simboliai ir jų reikšmės:

| Simbolj              | <b>Reikšmė</b>                                                                                                    |  |
|----------------------|----------------------------------------------------------------------------------------------------|--|
|                      | Rankinis režimas.                                                                                                    |  |
|                      | Laiko programa.                                                                                                    |  |
|                      | Karšto vandens režimas jį./išj.                                                                                                    |  |
| $\overline{\bullet}$ | Suaktyvintas karšto vandens režimas; šis simbolis taip<br>pat rodomas pašildymo ir katilo papildymo metu. Galima<br>sujungti su laiko programa (matomas laikrodis). |  |
|                      | Išvykimo iš namų funkcija.                                                                                                    |  |
|                      | Silumos generatorius veikia.                                                                                                    |  |
|                      | "Eco" rodmuo.                                                                                                    |  |
|                      | Nepalaikoma karšto vandens temperatūra.                                                                                                    |  |
|                      | Simholiai<br>7 I ont                                                                                                    |  |

*2 Lent. Simboliai*

#### **6.4 Temperatūros nustatymas**

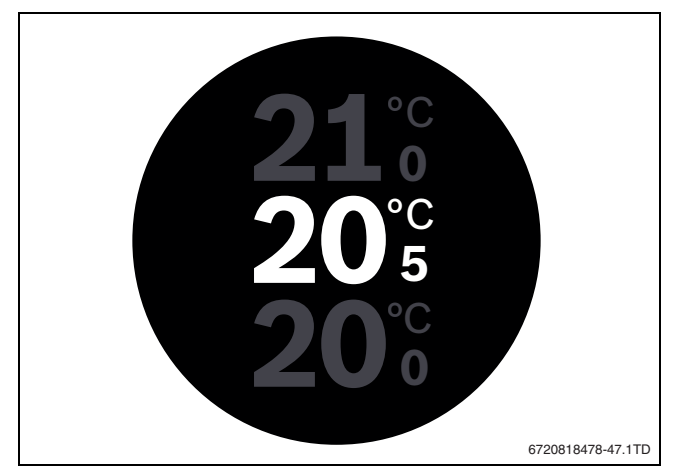

*14 Pav. Temperatūros nustatymas*

- ▶ Norėdami patekti į temperatūros nustatymo langą, spustelėkite pradžios langą.
- ▶ Norėdami užduotąją temperatūrą padidinti arba sumažinti, braukite vertikaliai.

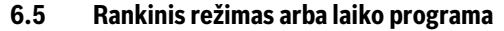

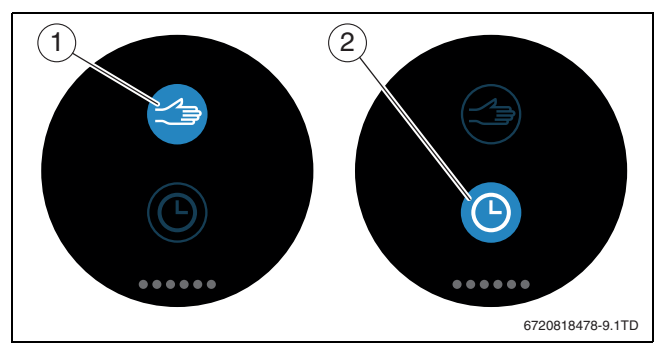

*15 Pav. Rankinio režimo arba laiko programos parinktis*

Naudojantis EasyControl programėle, galima nustatyti laiko programą. Su EasyControl laiko programą galima įjungti arba išjungti.

- ▶ Horizontaliai braukite iki tinkamo kortelės puslapio.
- ▶ Norėdami perjungti iš vienos funkcijos į kitą, atitinkamai spustelėkite rankinio režimo [1] arba laiko programos [2] klavišą.

#### **6.6 Išvykimas iš namų**

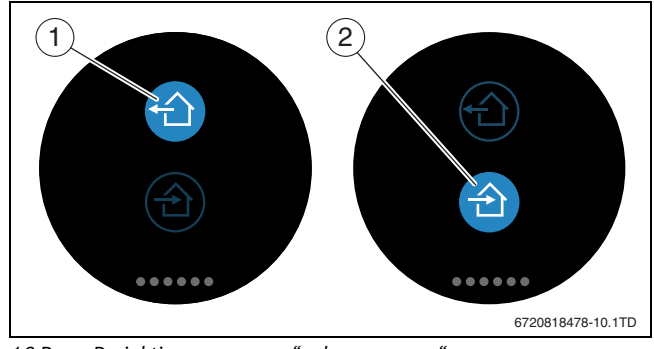

*16 Pav. Parinktis "ne namuose" arba "namuose"*

Naudojantis "Išvykimo iš namų funkcija" galima nurodyti, ar pasiliekama namuose ar iš jų išvykstama. Esant "Išvykimo iš namų būsenai", užduotoji temperatūra sumažinama 15 °C (60 °F). Šią standartinę vertę EasyControl programėlėje galima keisti. Ši funkcija galima tik esant laiko programos režimui.

- ▶ Horizontaliai braukite iki tinkamo kortelės puslapio.
- ▶ Norėdami perjungti iš vienos funkcijos į kitą, atitinkamai spustelėkite "išvykimo" [1] arba parvykimo namo [2] klavišą.

#### **6.7 Karšto vandens ruošimas**

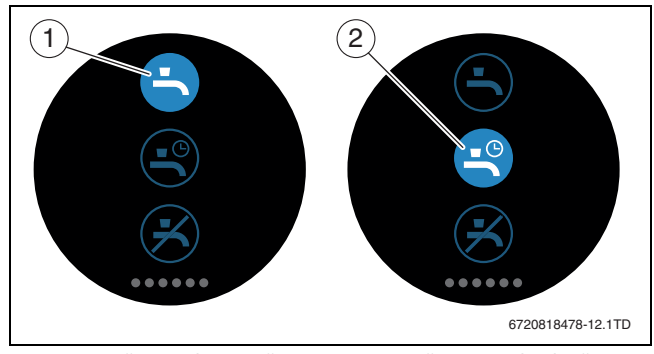

*17 Pav. Karšto vandens ruošimo įjungimas ir išjungimas bei karšto vandens laiko programa*

Jei EasyControl programėlėje yra nustatyta "Karštas vanduo pagal programą", tai EasyControl reguliatoriuje galima pritaikyti karšto vandens ruošimo nustatymą.

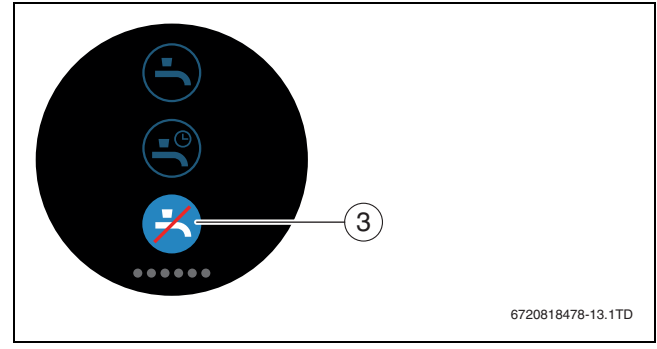

*18 Pav. Karšto vandens nėra*

## **7 Techniniai duomenys**

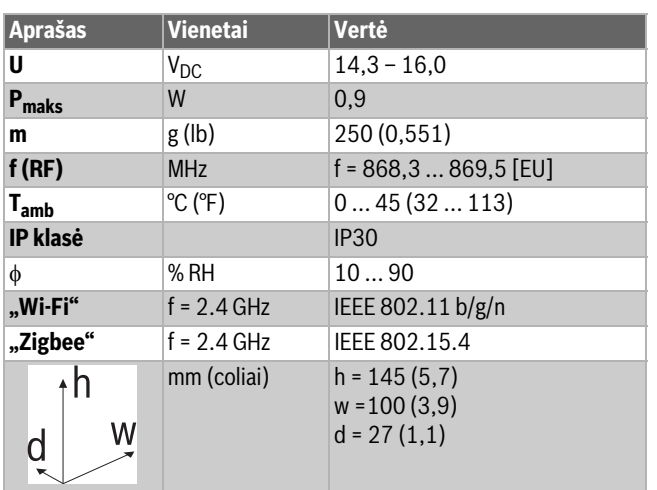

*3 Lent.*

## **8 Techninė priežiūra ir triktys**

## **8.1 Naujas "Wi-Fi" tinklas arba naujas tinklo slaptažodis**

Norėdami EasyControl priregistruoti prie naujo "Wi-Fi" tinklo arba jei esamas tinklas turi naują slaptažodį:

- $\blacktriangleright$  Atlikite EasyControl atstata ( $\rightarrow$  [8.3](#page-7-1) skyr.).
- ▶ Norėdami sukurti "Wi-Fi" tinklą, atlikite šiuos veiksmus  $(\rightarrow 5.4$  $(\rightarrow 5.4$  skyr.).

## **8.2 Elektros energijos tiekimo nutrūkimas**

Nutrūkus elektros energijos tiekimui visi nustatymai išlieka nepakitę. Iš naujo prisijungus prie "Wi-Fi" tinklo, nustatymai sinchronizuojami su Bosch serveriu.

▶ Patikrinkite datą ir laiką.

## <span id="page-7-1"></span>**8.3 Atstata**

Jei EasyControl tinkamai nebeveikia:

EasyControl trumpam nuimkite nuo pagrindo ( $\rightarrow$  [7](#page-4-2) pav., [5](#page-4-2) psl.).

Jei problema išlieka:

 $\blacktriangleright$  Kelias sekundes spauskite atstatos mygtuką ( $\rightarrow$  [19](#page-7-2) pav.). Dėmesio! Visi asmeniniai nustatymai pašalinami, o "Wi-Fi" ryšį reikia sukurti iš naujo.

Jei problema išlieka:

▶ Pasikonsultuokite su montuotoju arba gamintoju.

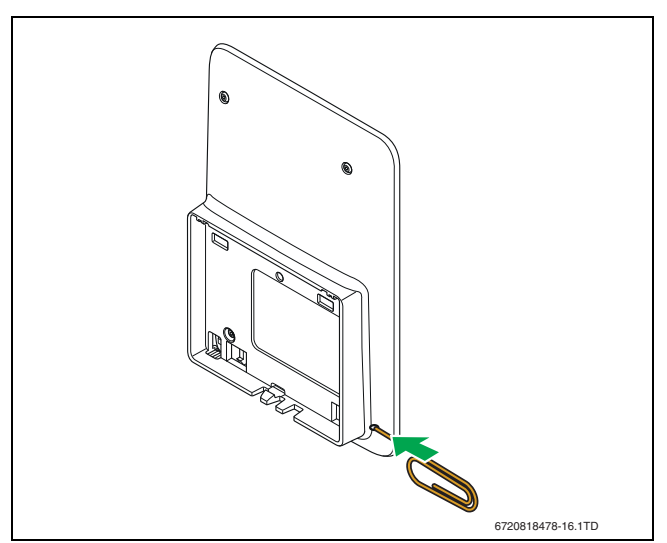

<span id="page-7-2"></span>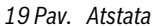

#### <span id="page-7-0"></span>**8.4 Triktys**

Šilumos generatoriaus trikčių rodmenys yra pateikiami jutikliniame ekrane, ir reguliatorius juos automatiškai persiunčia į EasyControl programėlę. Programėlėje galima pasirinkti susisiekimą su montuotoju.

EasyControl svetainėje pateiktas platus problemų, kurios gali iškilti su EasyControl reguliatoriumi, sprendimų sąrašas $^{1)}$ .

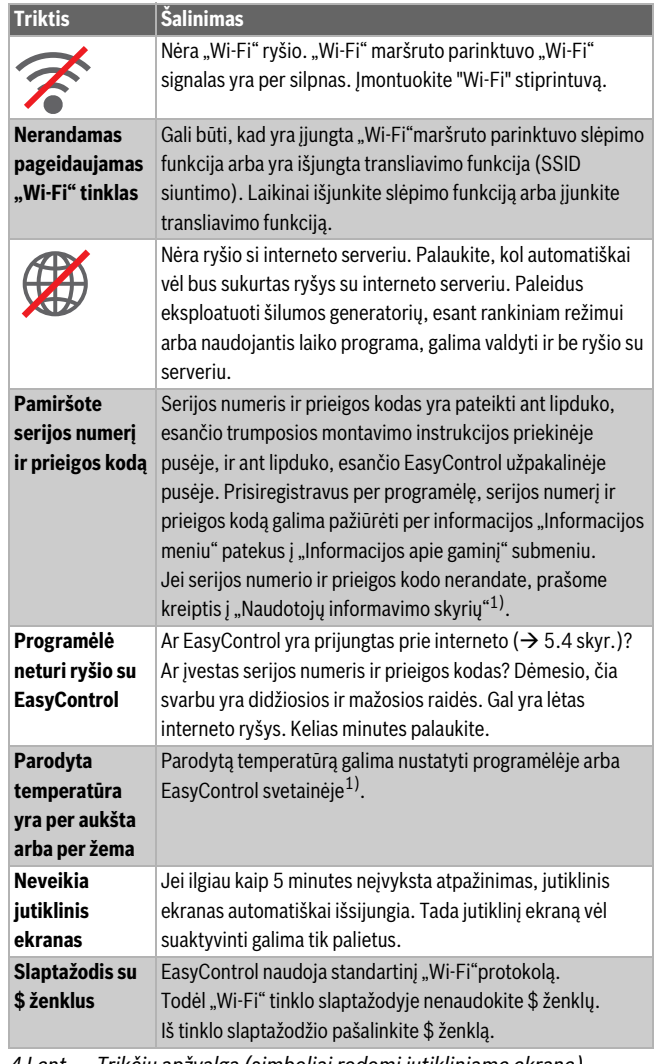

*4 Lent. Trikčių apžvalga (simboliai rodomi jutikliniame ekrane)*

1) Internetinį adresą rasite šio dokumento galiniame puslapyje.

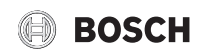

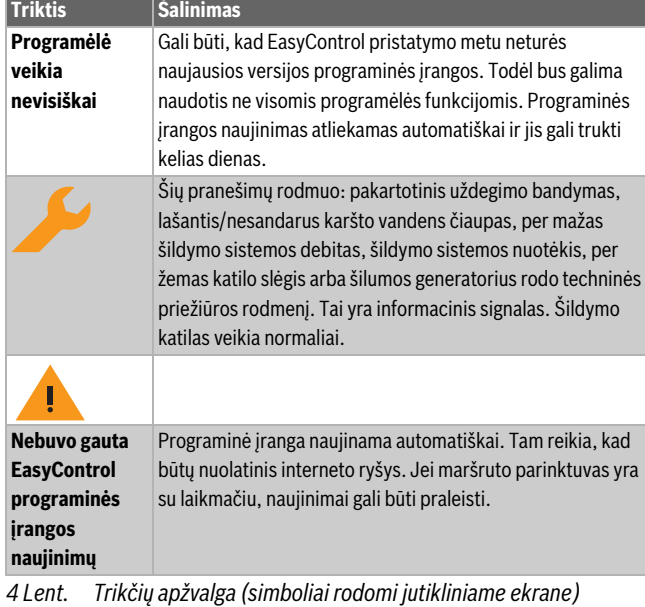

**9 ErP klasė**

Žemiau esančioje lentelėje pateikti duomenys yra naudojami sistemų "Energy Related Product" (ErP) blankams bei ErP "DataLabel" lipdukams užpildyti.

Tiekėjas "Bosch, Bosch Group", modelis "EasyControl".

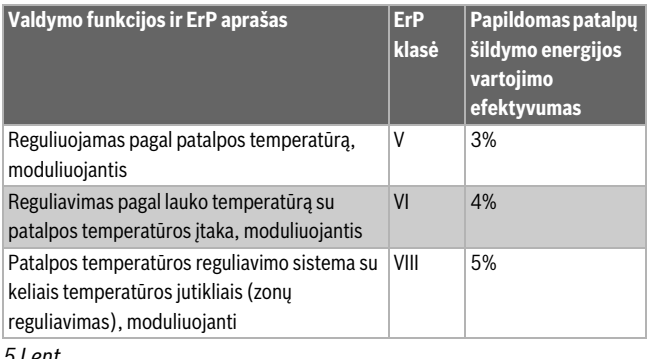

*5 Lent.*

## **10 List of used Open Source Components**

The following open source software (OSS) components are included in this product:

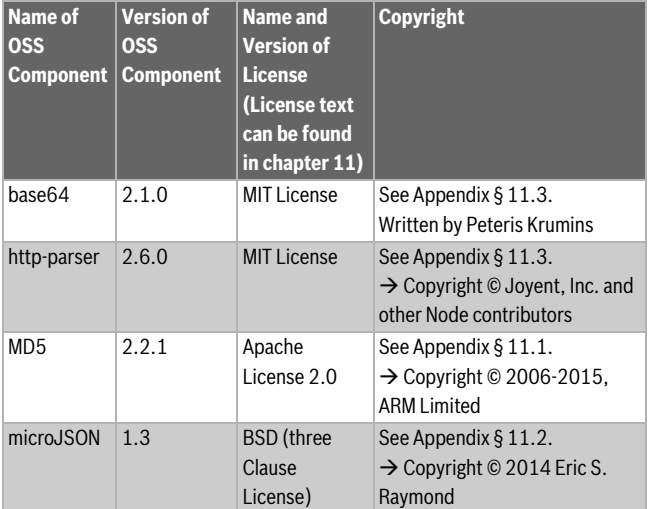

*Lent. 6*

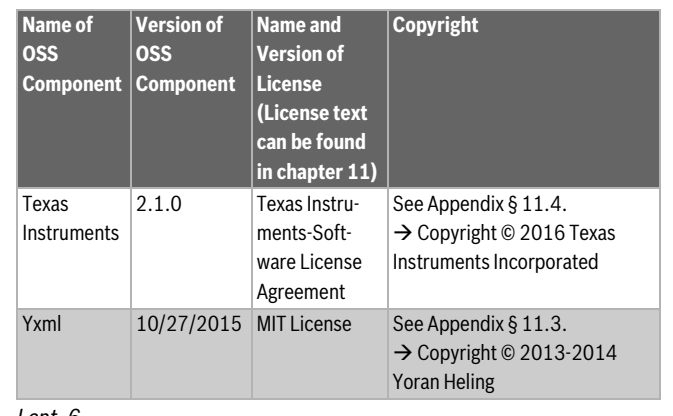

*Lent. 6*

## <span id="page-8-0"></span>**11 Appendix**

#### <span id="page-8-1"></span>**11.1 Apache License 2.0**

Apache License Version 2.0, January 2004 http://www.apache.org/licenses/

TERMS AND CONDITIONS FOR USE, REPRODUCTION, AND DISTRIBUTION

#### **1. Definitions.**

"License" shall mean the terms and conditions for use, reproduction, and distribution as defined by Sections 1 through 9 of this Chapter.

"Licensor" shall mean the copyright owner or entity authorized by the copyright owner that is granting the License.

"Legal Entity" shall mean the union of the acting entity and all other entities that control, are controlled by, or are under common control with that entity. For the purposes of this definition, "control" means (i) the power, direct or indirect, to cause the direction or management of such entity, whether by contract or otherwise, or (ii) ownership of fifty percent (50%) or more of the outstanding shares, or (iii) beneficial ownership of such entity.

"You" (or "Your") shall mean an individual or Legal Entity exercising permissions granted by this License.

"Source" form shall mean the preferred form for making modifications, including but not limited to software source code, documentation source, and configuration files.

"Object" form shall mean any form resulting from mechanical transformation or translation of a Source form, including but not limited to compiled object code, generated documentation, and conversions to other media types.

"Work" shall mean the work of authorship, whether in Source or Object form, made available under the License, as indicated by a copyright notice that is included in or attached to the work (an example is provided in the Appendix below).

"Derivative Works" shall mean any work, whether in Source or Object form, that is based on (or derived from) the Work and for which the editorial revisions, annotations, elaborations, or other modifications represent, as a whole, an original work of authorship. For the purposes of this License, Derivative Works shall not include works that remain separable from, or merely link (or bind by name) to the interfaces of, the Work and Derivative Works thereof.

"Contribution" shall mean any work of authorship, including the original version of the Work and any modifications or additions to that Work or Derivative Works thereof, that is intentionally submitted to Licensor for inclusion in the Work by the copyright owner or by an individual or Legal Entity authorized to submit on behalf of the copyright owner. For the purposes of this definition, "submitted" means any form of electronic, verbal, or written communication sent to the Licensor or its representatives, including but not limited to communication on electronic mailing lists, source code control systems, and issue tracking systems that are managed by, or on behalf of, the Licensor for the purpose of discussing and improving the Work, but excluding communication that is conspicuously marked or otherwise designated in writing by the copyright owner as "Not a Contribution".

"Contributor" shall mean Licensor and any individual or Legal Entity on behalf of whom a Contribution has been received by Licensor and subsequently incorporated within the Work.

#### **2. Grant of Copyright License.**

Subject to the terms and conditions of this License, each Contributor hereby grants to You a perpetual, worldwide, non-exclusive, no-charge, royalty-free, irrevocable copyright license to reproduce, prepare Derivative Works of, publicly display, publicly perform, sublicense, and distribute the Work and such Derivative Works in Source or Object form.

## **3. Grant of Patent License.**

Subject to the terms and conditions of this License, each Contributor hereby grants to You a perpetual, worldwide, non-exclusive, no-charge, royalty-free, irrevocable (except as stated in this section) patent license to make, have made, use, offer to sell, sell, import, and otherwise transfer the Work, where such license applies only to those patent claims licensable by such Contributor that are necessarily infringed by their Contribution(s) alone or by combination of their Contribution(s) with the Work to which such Contribution(s) was submitted. If You institute patent litigation against any entity (including a cross-claim or counterclaim in a lawsuit) alleging that the Work or a Contribution incorporated within the Work constitutes direct or contributory patent infringement, then any patent licenses granted to You under this License for that Work shall terminate as of the date such litigation is filed.

## **4. Redistribution.**

You may reproduce and distribute copies of the Work or Derivative Works thereof in any medium, with or without modifications, and in Source or Object form, provided that You meet the following conditions:

- (a) You must give any other recipients of the Work or Derivative Works a copy of this License; and
- (b) You must cause any modified files to carry prominent notices stating that You changed the files; and
- (c) You must retain, in the Source form of any Derivative Works that You distribute, all copyright, patent, trademark, and attribution notices from the Source form of the Work, excluding those notices that do not pertain to any part of the Derivative Works; and
- (d) If the Work includes a "NOTICE" text file as part of its distribution, then any Derivative Works that You distribute must include a readable copy of the attribution notices contained within such NOTICE file, excluding those notices that do not pertain to any part of the Derivative Works, in at least one of the following places: within a NOTICE text file distributed as part of the Derivative Works; within the Source form or documentation, if provided along with the Derivative Works; or, within a display generated by the Derivative Works, if and wherever such third-party notices normally appear. The contents of the NOTICE file are for informational purposes only and do not modify the License. You may add Your own attribution notices within Derivative Works that You distribute, alongside or as an addendum to the NOTICE text from the Work, provided that such additional attribution notices cannot be construed as modifying the License. You may add Your own copyright statement to Your modifications

and may provide additional or different license terms and conditions for use, reproduction, or distribution of Your modifications, or for any such Derivative Works as a whole, provided Your use, reproduction, and distribution of the Work otherwise complies with the conditions stated in this License.

#### **5. Submission of Contributions.**

Unless You explicitly state otherwise, any Contribution intentionally submitted for inclusion in the Work by You to the Licensor shall be under the terms and conditions of this License, without any additional terms or conditions. Notwithstanding the above, nothing herein shall supersede or modify the terms of any separate license agreement you may have executed with Licensor regarding such Contributions.

**BOSCH** 

## **6. Trademarks.**

This License does not grant permission to use the trade names, trademarks, service marks, or product names of the Licensor, except as required for reasonable and customary use in describing the origin of the Work and reproducing the content of the NOTICE file.

#### **7. Disclaimer of Warranty.**

Unless required by applicable law or agreed to in writing, Licensor provides the Work (and each Contributor provides its Contributions) on an "AS IS" BASIS, WITHOUT WARRANTIES OR CONDITIONS OF ANY KIND, either express or implied, including, without limitation, any warranties or conditions of TITLE, NON-INFRINGEMENT, MERCHANTABILITY, or FITNESS FOR A PARTICULAR PURPOSE. You are solely responsible for determining the appropriateness of using or redistributing the Work and assume any risks associated with Your exercise of permissions under this License.

#### **8. Limitation of Liability.**

In no event and under no legal theory, whether in tort (including negligence), contract, or otherwise, unless required by applicable law (such as deliberate and grossly negligent acts) or agreed to in writing, shall any Contributor be liable to You for damages, including any direct, indirect, special, incidental, or consequential damages of any character arising as a result of this License or out of the use or inability to use the Work (including but not limited to damages for loss of goodwill, work stoppage, computer failure or malfunction, or any and all other commercial damages or losses), even if such Contributor has been advised of the possibility of such damages.

#### **9. Accepting Warranty or Additional Liability.**

While redistributing the Work or Derivative Works thereof, You may choose to offer, and charge a fee for, acceptance of support, warranty, indemnity, or other liability obligations and/or rights consistent with this License. However, in accepting such obligations, You may act only on Your own behalf and on Your sole responsibility, not on behalf of any other Contributor, and only if You agree to indemnify, defend, and hold each Contributor harmless for any liability incurred by, or claims asserted against, such Contributor by reason of your accepting any such warranty or additional liability.

## <span id="page-9-0"></span>**11.2 BSD (Three Clause License)**

Redistribution and use in source and binary forms, with or without modification, are permitted provided that the following conditions are met:

- Redistributions of source code must retain the above copyright notice, this list of conditions and the following disclaimer.
- Redistributions in binary form must reproduce the above copyright notice, this list of conditions and the following disclaimer in the documentation and/or other materials provided with the distribution.
- Neither the name of the <ORGANIZATION> nor the names of its contributors may be used to endorse or promote products derived from this software without specific prior written permission.

THIS SOFTWARE IS PROVIDED BY THE COPYRIGHT HOLDERS AND CONTRIBUTORS .. AS IS" AND ANY EXPRESS OR IMPLIED WARRANTIES. INCLUDING, BUT NOT LIMITED TO, THE IMPLIED WARRANTIES OF MERCHANTABILITY AND FITNESS FOR A PARTICULAR PURPOSE ARE DISCLAIMED. IN NO EVENT SHALL THE COPYRIGHT HOLDER OR CONTRIBUTORS BE LIABLE FOR ANY DIRECT, INDIRECT, INCIDENTAL, SPECIAL, EXEMPLARY, OR CONSEQUENTIAL DAMAGES (INCLUDING,

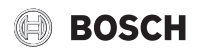

BUT NOT LIMITED TO, PROCUREMENT OF SUBSTITUTE GOODS OR SERVICES; LOSS OF USE, DATA, OR PROFITS; OR BUSINESS INTERRUPTION) HOWEVER CAUSED AND ON ANY THEORY OF LIABILITY, WHETHER IN CONTRACT, STRICT LIABILITY, OR TORT (INCLUDING NEGLIGENCE OR OTHERWISE) ARISING IN ANY WAY OUT OF THE USE OF THIS SOFTWARE, EVEN IF ADVISED OF THE POSSIBILITY OF SUCH DAMAGE.

## <span id="page-10-0"></span>**11.3 MIT License**

Permission is hereby granted, free of charge, to any person obtaining a copy of this software and associated documentation files (the "Software"), to deal in the Software without restriction, including without limitation the rights to use, copy, modify, merge, publish, distribute, sublicense, and/or sell copies of the Software, and to permit persons to whom the Software is furnished to do so, subject to the following conditions:

The above copyright notice and this permission notice shall be included in all copies or substantial portions of the Software.

THE SOFTWARE IS PROVIDED "AS IS", WITHOUT WARRANTY OF ANY KIND, EXPRESS OR IMPLIED, INCLUDING BUT NOT LIMITED TO THE WARRANTIES OF MERCHANTABILITY, FITNESS FOR A PARTICULAR PURPOSE AND NONINFRINGEMENT. IN NO EVENT SHALL THE AUTHORS OR COPYRIGHT HOLDERS BE LIABLE FOR ANY CLAIM, DAMAGES OR OTHER LIABILITY, WHETHER IN AN ACTION OF CONTRACT, TORT OR OTHERWISE, ARISING FROM, OUT OF OR IN CONNECTION WITH THE SOFTWARE OR THE USE OR OTHER DEALINGS IN THE SOFTWARE.

## <span id="page-10-1"></span>**11.4 Texas Instruments-Software License Agreement**

Software License Agreement Redistribution and use in source and binary forms, with or without modification, are permitted provided that the following conditions are met: Redistributions of source code must retain the above copyright notice, this list of conditions and the following disclaimer. Redistributions in binary form must reproduce the above copyright notice, this list of conditions and the following disclaimer in the documentation and/or other materials provided with the distribution. Neither the name of Texas Instruments Incorporated nor the names of its contributors may be used to endorse or promote products derived from this software without specific prior written permission.

THIS SOFTWARE IS PROVIDED BY THE COPYRIGHT HOLDERS AND CONTRIBUTORS .. AS IS" AND ANY EXPRESS OR IMPLIED WARRANTIES. INCLUDING, BUT NOT LIMITED TO, THE IMPLIED WARRANTIES OF MERCHANTABILITY AND FITNESS FOR A PARTICULAR PURPOSE ARE DISCLAIMED. IN NO EVENT SHALL THE COPYRIGHT OWNER OR CONTRIBUTORS BE LIABLE FOR ANY DIRECT, INDIRECT, INCIDENTAL, SPECIAL, EXEMPLARY, OR CONSEQUENTIAL DAMAGES (INCLUDING, BUT NOT LIMITED TO, PROCUREMENT OF SUBSTITUTE GOODS OR SERVICES; LOSS OF USE,DATA, OR PROFITS; OR BUSINESS INTERRUPTION) HOWEVER CAUSED AND ON ANY THEORY OF LIABILITY, WHETHER IN CONTRACT, STRICT LIABILITY, OR TORT (INCLUDING NEGLIGENCE OR OTHERWISE) ARISING IN ANY WAY OUT OF THE USE OF THIS SOFTWARE, EVEN IF ADVISED OF THE POSSIBILITY OF SUCH DAMAGE.

## **12 Terminai**

#### **Programėlė**

Mobilioji taikomoji programa arba trumpuoju pavadinimu – programėlė – yra programinė įranga, kuri buvo sukurta naudoti išmaniajame telefone, planšetėje arba kitame elektroniniame rankiniame prietaise. Naudojantis programėlėmis, mobilųjį prietaisą nesudėtingai galima papildyti funkcijomis ir tokiu būdu padaryti jį daugiafunkciu komunikavimo prietaisu.

#### **Bosch serveris**

Centrinis serveris, kuris kontaktuoja su EasyControl.

#### **"iRT"**

Ryšio protokolas, kuris naudojamas šildymo sistemoje tarp šilumos generatoriaus ir reguliatoriaus ("Intelligent Room Thermostat").

#### **"OpenTherm"**

Ryšio protokolas, kuris naudojamas šildymo sistemoje tarp šilumos generatoriaus ir reguliatoriaus.

#### **"Smart Device"**

Elektroninis prietaisas, kuris per įvairių tipų belaidžius tinklus gali būti sujungtas su kitais elektroniniais prietaisais, pvz., išmaniaisiais telefonais, planšetėmis, kambarių termostatais ir kt.

#### **Termostatinis radiatoriaus vožtuvas**

Reguliatoriuje yra šilumai jautrus elementas. Kai šalta, jis atsidaro ir šiltas katilo vanduo teka į radiatorių. Vis labiau šylant, elementas užsidaro ir į radiatorių teka mažiau karšto vandens.

#### **"Wi-Fi" tinklas**

Belaidžio ryšio technologija.

#### **"Wi-Fi" stiprintuvas**

Elektroninis prietaisas, kuris iš naujo siunčia esamą "Wi-Fi" tinklo signalą.

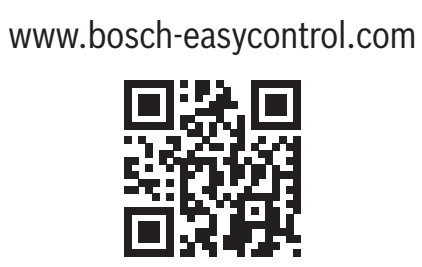